## 0 e0é0ü0Ë0ó0°0 HTMLÿ CSS Qe.€

0S0n(AS0o0 0806060¤06 | T[fo0p0¤0E0 SQ00g(P-0W0~0Y0 y oKU¶y h\*\_O y>0.0E0,0ü0-0"010E CE©Xòy \_Sy>y 0Ju3 0W.<sup>•</sup>¼0•0n→0oR)u(‰•} 0k0TT a N 0U0D0

0¤0ó0¿0ü0Í0Ã0È0n0B0‰0†0<0-0ü0ó0g Web 03060Æ060Ä0L'f‰.0j\_yRr0'gœ0\_0W0~0Y0 0]0Œ0'Š.o70'0\_0.0nj n-‰.h<0L HTML 0h CSS 0g0Y0 0S0n(^§0g0o0 HTML0 CSS 0k0^0< Web 03060Æ060Ä0nŠ .0kg ON-P\_'n.0jWúy wå(X0'ett 0W0~ 0Y0 Web 0μ0¤0ÈR6O\0n0{0K0 0Ö0í0°0, CMS N 0g0n03060Æ060ÄO\b 0 \e Eim € 0x0nO• < /c y:0j0i0 HTML 0h CSS 0L •¢0•0<Y iØ0jX4-b0g\_yzË0dQq• 0nWúy wå<X0'•Ò\_-0Y0<0S0h0L0g0M0~0Y0

e0é0ü0Ë0ó0° < ^S0Ñ0ó0Õ0ì0Ã0È ( p d fÿ 0À0¦0ó0í0ü0É

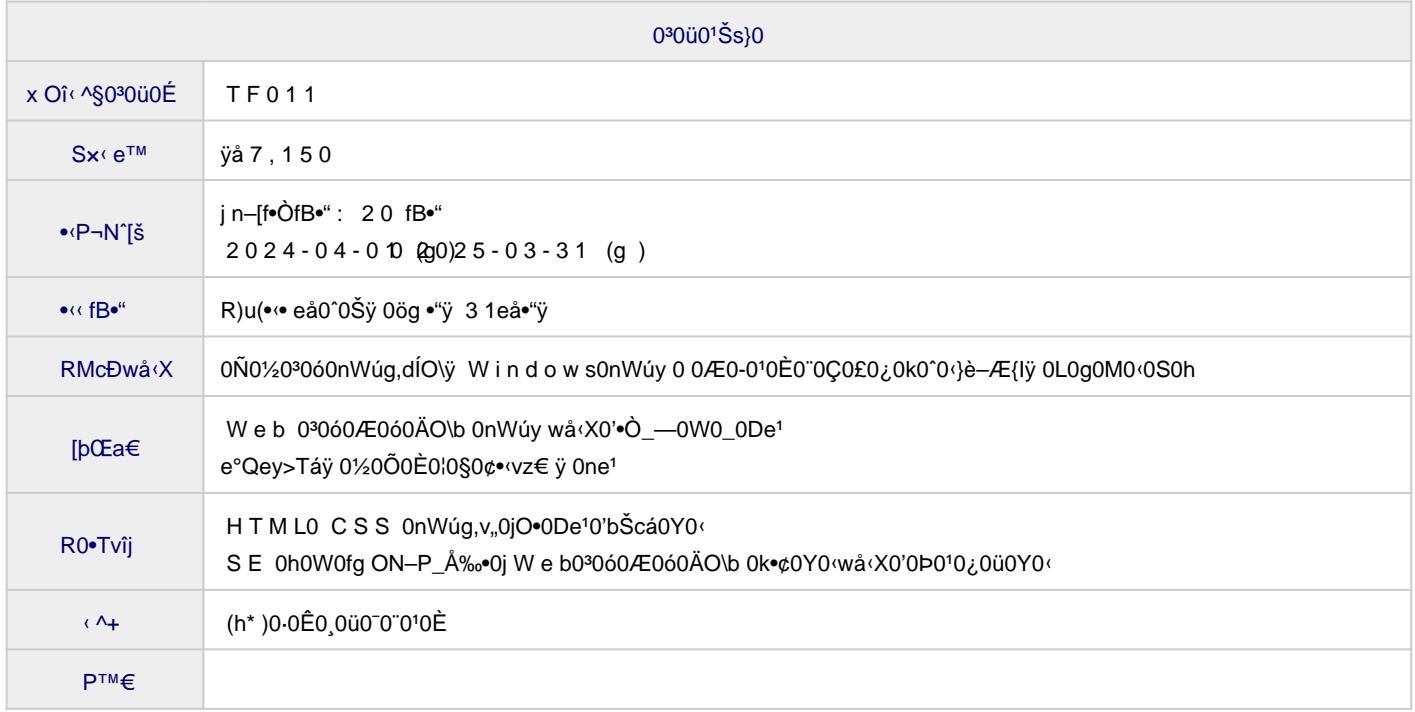

**WebとHTMLの概要** 最初の導入として、Webサイト仕組み、HTMLの概要を解説した後、マークアップの基礎知識とHTMLの文書 構造を確認します。最後に文字コードについても触れます。 **HTML文書の作成** 実習で用いる開発環境の例として、Visual Studio Code (VScode) と Eclipse のセットアップ手順を説明し た後、簡単な使用例を紹介します。 **文字コンテンツの記述** 文字コンテンツの記述に使われる主要なタグを見ていきます。 **画像とリンク** 画像は視覚的にアピールするコンテンツを作る上で重要な要素です。 ここでは、HTML文書に画像を埋め込 む方法を見ていきます。 **リストとテーブル** リスト(箇条書きや番号付きの項目一覧)と表組(テーブル)を作成する方法を見ていきます。 **フォーム** HTMLで入力フォーム画面を作成する際に使用するタグについて見ていきます。 **汎用の要素と属性** これまで見てきたタグはすべて、文書中で特定の意味を持つ要素を表すためのものでした。 ここでは、そう した意味を持たない汎用の要素と属性について見ていきます。 **HTML演習** 前半 HTML のまとめとして演習課題に取り組みます。 **スタイルシートとCSS** HTML の要素に体裁を与えたりレイアウトを指定するためのスタイルシートの考え方と、HTML 用のスタイル シートである CSS の概要について見ていきます。 **セレクタの使い方** CSS のセレクタの使い方をもう少し詳しく見ていきます。 **文字のスタイル** 文字テキストに適用されるスタイルのプロパティを取り上げます。 **ボックスモデル** ページに要素をレイアウトする上での基本となるボックスモデルについて見ていきます。 **ボックスの色と背景** ボックスの色と背景を指定する上で必要な知識を整理していきます。 **要素の配置と表示** 要素の配置に関する知識を整理していきます。 **Bootstrapの概要** CSS フレームワークの概要と Bootstrap の導入について説明します。 **グリッドシステム** Bootstrap のグリッドシステムについて基本的な知識を整理します。 **テーブル、枠線、画像** テーブル、フォーム、画像など、Bootstrap が提供するその他の要素のスタイルをいくつか紹介します。 **まとめ演習** この講座で学習してきた内容の総まとめとして、総合的な演習に取り組みます。 **教材サンプル** ▼要素とタグの説明

> 範囲の始まりを示す 目印が 開始タグ

## **お問い合わせ先**

(株)北海道ソフトウェア技術開発機構 事業部研修課 営業時間: 平日 9:00~17:00 お問合せ: https://www.deos.co.jp/contact 電話:(011)816-9700